# **ORIENTAÇÕES PAGTESOURO EMISSÃO E PAGAMENTO DE GRU**

### **Link de acesso ao sistema:**

<https://pagtesouro.tesouro.gov.br/portal-gru/#/pagamento-gru>

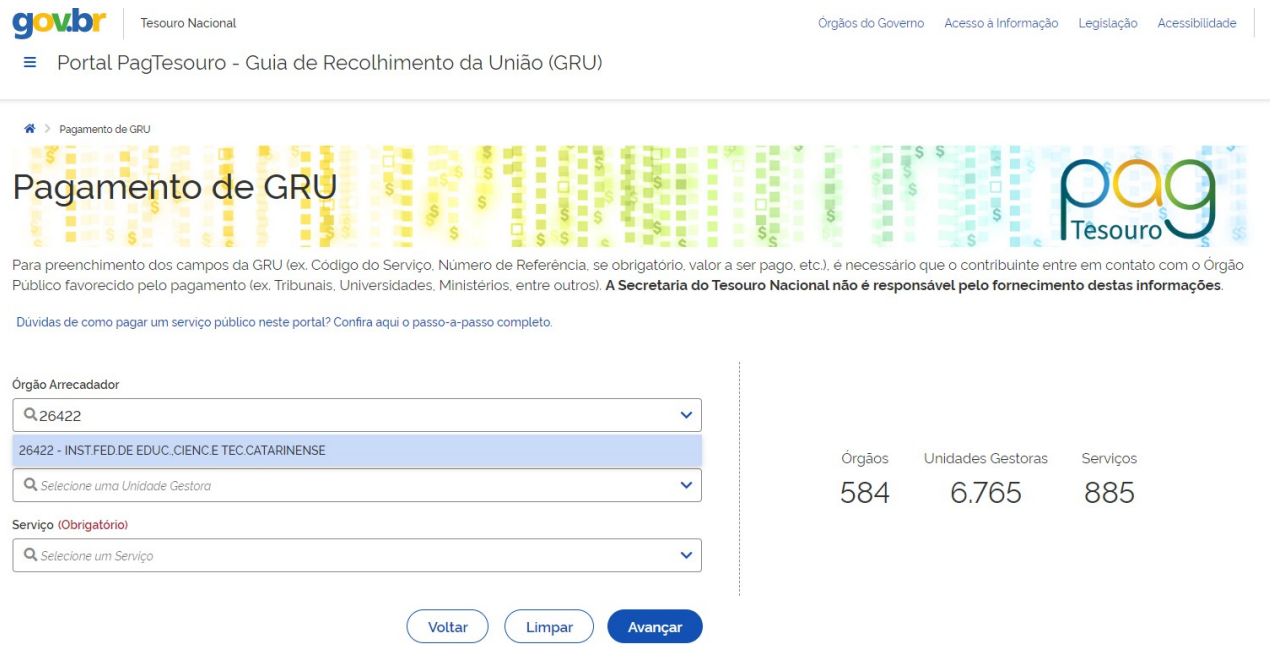

## **1 - No campo "Órgão Arrecadador", busque pelo código 26422 e selecione o Inst. Fed. de Educ. Cienc. e Tec. Catarinense.**

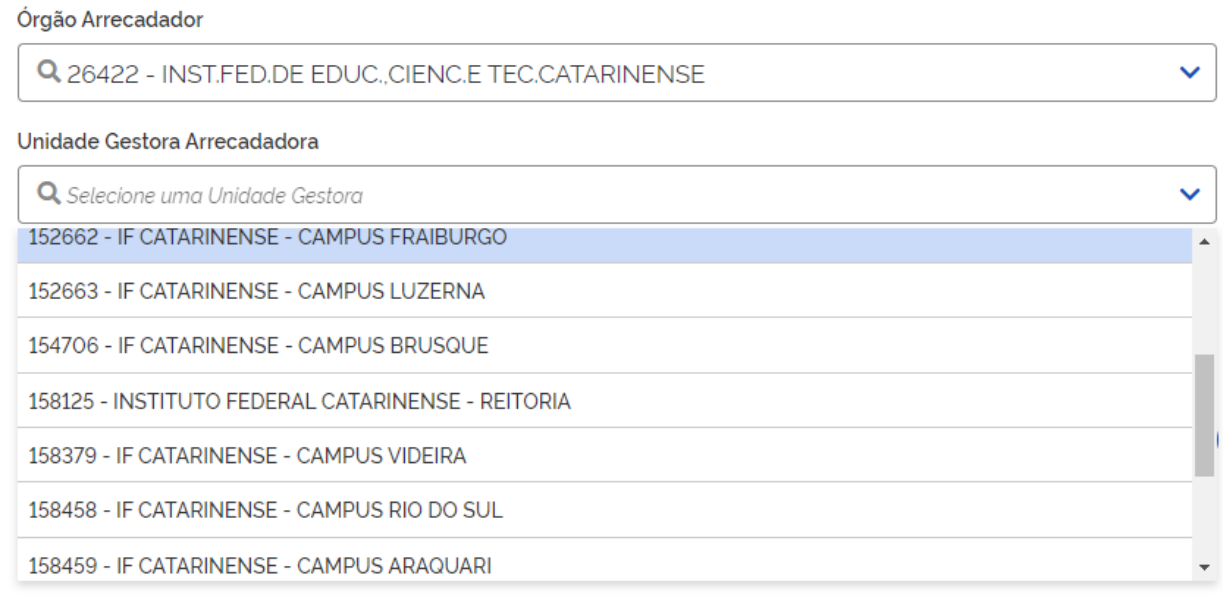

**2 - No campo "Unidade Gestora Arrecadadora", selecione a unidade do IFC para a qual você realizará o pagamento.**

### Órgão Arrecadador

Q 26422 - INST.FED.DE EDUC., CIENC.E TEC.CATARINENSE

#### Unidade Gestora Arrecadadora

Q 152254 - IF CATARINENSE - CAMPUS BLUMENAU

#### Servico (Obrigatório)

Q Selecione um Serviço

014633 - DEVOLUÇÃO DE AUXÍLIOS, BOLSAS E DESPESAS EM GERAL

014632 - DEVOLUÇÃO DE DIÁRIAS

014630 - MULTA DE BIBLIOTECA

014631 - RESTITUIÇÃO DE DESPESAS

3 - No campo "Serviço", selecione de acordo com o pagamento que você precisa realizar e clique em "Avançar". Caso não identifique o serviço adequado, entre em contato com a Coordenação de Execução Orçamentária e Financeira da unidade para obter orientações.

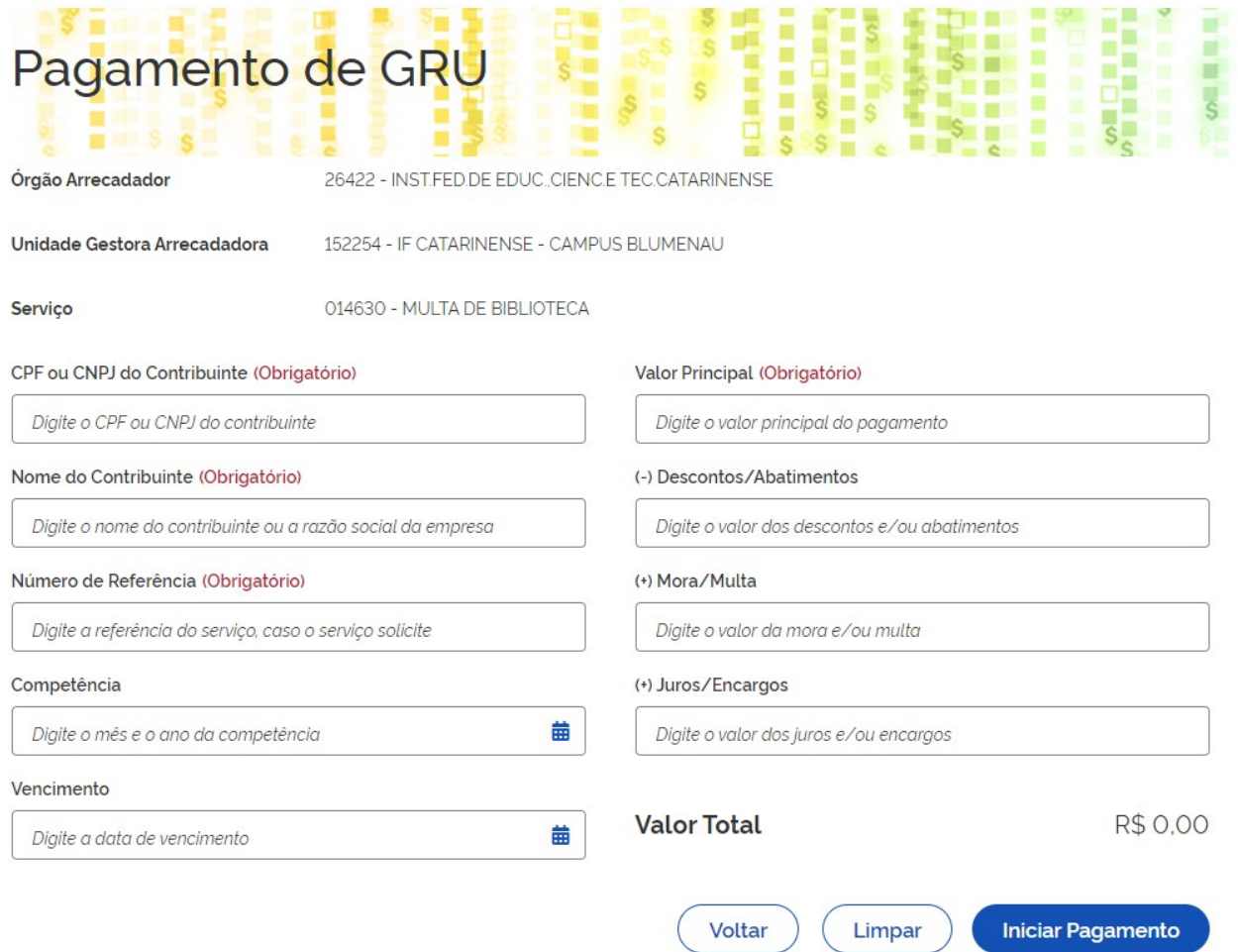

4 - Nesta tela, preencha os campos com suas informações (contribuinte) e as informações fornecidas pelo campus ou Reitoria: número de referência, competência, vencimento e valor principal. Após o preenchimento, clique em "Iniciar Pagamento".

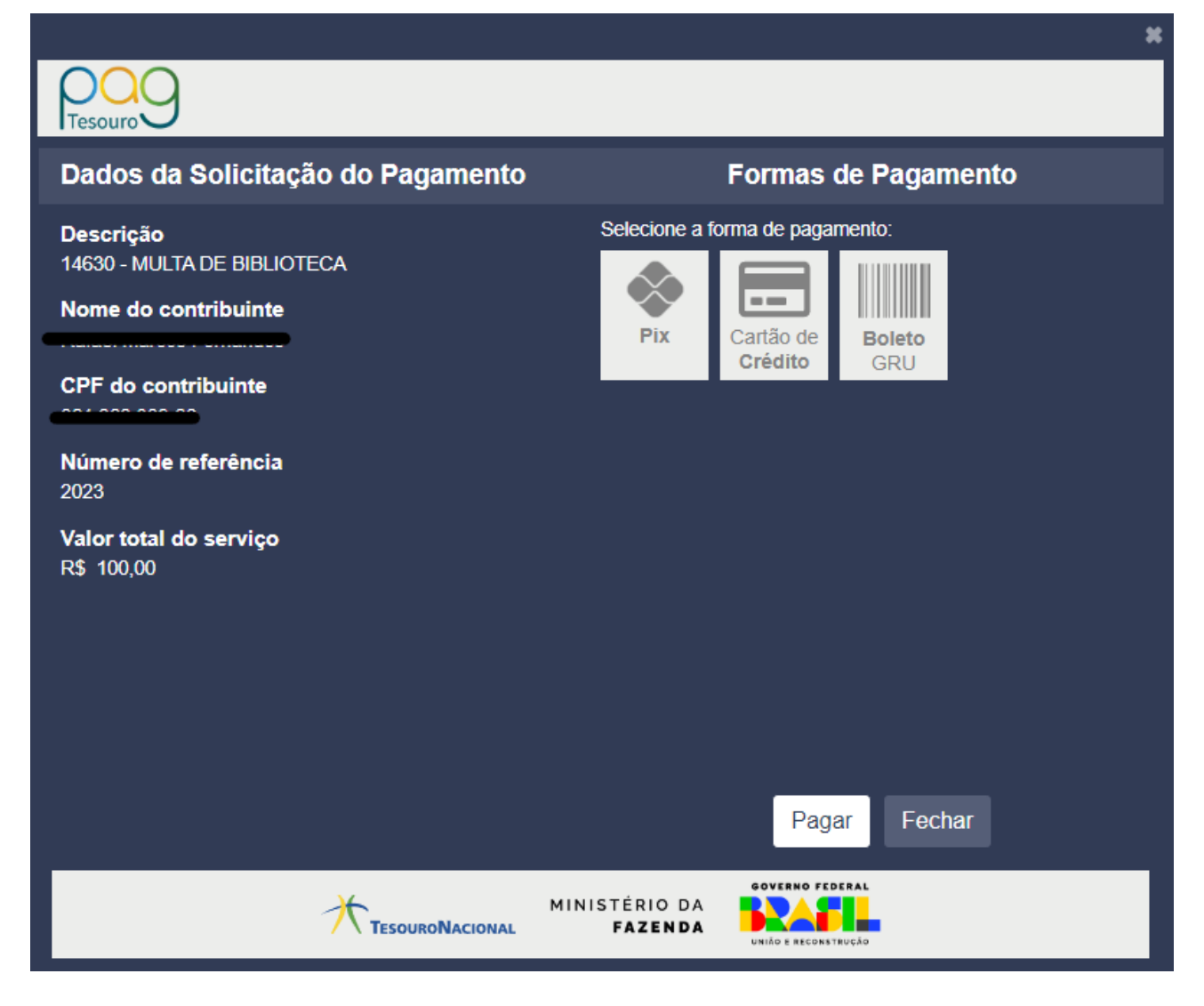

**5 - Na tela do pagamento, confira os dados à esquerda e selecione a forma de pagamento desejada. As formas de pagamento disponíveis atualmente são:**

**Pix: será gerado QR Code e código para o pagamento.**

**Cartão de crédito: transação realizada por prestadores habilitados pelo Tesouro Nacional, podendo haver cobrança de taxas. A taxa será arcada pelo próprio pagador.**

**Boleto GRU: será gerado um boleto de GRU Simples, que poderá ser pago apenas no Banco do Brasil (via aplicativo, caixa eletrônico ou presencialmente em agência).**

**Após o pagamento, guarde o comprovante para apresentar à unidade, caso solicitado.**